## **CSC 402, Week 2**

Team Organization Project Planning Methodology and Process Review

# I. Weekly Overview

- A. Monday:
  - 1. Final review of interview script and schedule.
  - 2. Get started with Milestone 2 tasks, in particular team organization.

- B. Wednesday:
  - 1. Very brief reports on Tues/Wed interviews.
  - 2. Overview of 308/402 process and SOPs.
  - 3. Lab meetings with teams, in particular:
    - a. Usability 3:10 3:30 with Kurfess
    - b. Other teams meet, check out repo

## The magic checkout incantation:

svn checkout svn+ssh:
 //user@scheduler.csc.calpoly.edu/
 repo scheduler

C. Friday:

1. Round-robin job description presentations.

2. Reports on client xinterviews so far.

- 3. Team reports, per Milestone 2 task lists:
  - a. Requirements plans
  - b. Prototyping plans & demo
  - c. Intial marketing plans
  - d. Initial usability plans
  - e. Initial artistic vision plan

- **II. Friday Announcements:** 
  - **A.** CSC 402,405,406 Course wiki is up
    - 1. wiki.csc.calpoly.edu/40256
    - 2. Use CSL credentials to login.

#### Friday Announcements, cont'd

- **B**. Admin and content edits have been made to project; to continue over weekend.
- **C**. Scheduling for next week's team work:
  - 1. Monday managers meeting
  - 2. Monday aesthetics meeting
  - 3. Monday feature prioritization discussion

## **III. Overview of 308/402 Methodology**

A. Process -- traditional but iterative

**B**. Artifacts -- dual of process steps

**C**. Refer to 308 lecture notes weeks 1-4, and accompanying examples

# D. Highlights of Proposed Standard Operating Procedure

1. A scheduler project instance has *all* project artifacts: development, wiki, and public website.

a. Development artifacts follow 308 organization. Physcially, the development tree is rooted in a directory named "scheduler".

- b. Wiki has ideas, rough plans, other random thoughts; some may be promoted to other development artifacts, as they mature.
  - Artifactwise, it's an adminstration subdirectory.
  - Physically, it's wherever the wiki management software needs it.

- c. Public website is a *selected view* of the project, directed at non-technical clients.
  - Artifactwise, it's a documentation subdirectory.
  - Physically, it's linked into scheduler.csc.calpoly.edu/var/www/.

- d. The releases are three levels -- alpha, beta, and production.
  - Artifactwise, they each contain a checkedout project.
  - Physically, they're at scheduler.csc.calpoly.edu/release/....

e. SVN repository has version-controlled artifacts. Physically, it's at scheduler.csc.calpoly.edu/repo.

2. Individual artifact ownership in the repo.

a. For artifacts you own, put preliminary or unfinished ideas as draft elements of specific artifacts; it's OK to SVN commit preliminary ideas, as long as they are in non-operational form, and we're well in advance of a release date.

 b. For artifacts you don't own, put preliminary or unfinished ideas in appropriate section of the project wiki; consult with artifact owner(s) about possible inclusion in the repository.

## **IV. Some of 308/402 Process Details**

- A. I propose using 308 process and SOPs in 402.
- **B**. We'll discuss alternatives today.
- C. A substantial excerpt of 308 Lecture Notes Weeks 1 and 2 follows.
  - 1. We'll cover selected parts in 402 lecture.
  - 2. You can read over the remainder.

# V. The people involved with software.

- A. The following are software "stakeholders":
  - 1. end users
  - 2. customers
  - 3. domain experts
  - 4. analysts

# Software people, cont'd

- 5. implementors
- 6. testers
- 7. managers
- 8. visionaries
- 9. maintainers and operators
- 10. other interested parties

# Software people, cont'd

- B. Firt two groups knowns as "clients".
- C. First four groups work together.
- D. Implementation may not participate in requirements spec development.

# Software people, cont'd

E. In 308, you are primarily analysts, secondarily domain experts and end users.

**F.** Program design and imple'n happens in 309.

# **For Your In-Class Viewing Pleasure**<sup>†</sup>

- print paper from PDF
- view PDF electronically
- view HTML electronically
- watch main screen and ponder

<sup>&</sup>lt;sup> $\dagger$ </sup> And in compliance with CPPRA 09.

#### **VI.** The software development process.

- A. Proper engineering uses an orderly process.
- B. Figure 1 depicts major steps.

CSC402-F11-L2

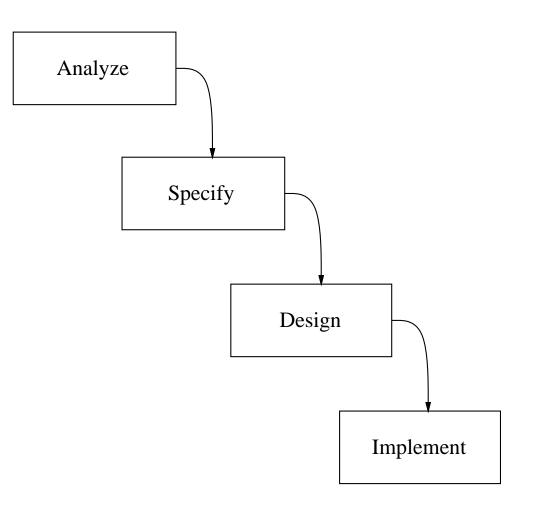

# Figure 1: Major phases of SE process.

C. The Analyze step addresses requirements.

- 1. Acquire and organize functional requirements of human users.
- 2. Involves considerable human-to-human communication.

- **D**. The **Specify** step involves formal modeling of requirements.
  - 1. Model can be mechanically analyzed.
  - 2. Checked for completeness and consistency.

- E. The **Design** step involves organizing major software components.
  - 1. Initial design derived from spec model.
  - 2. Refined into software architecture.

- F. The Implement step fills in operational details.
  - 1. Data structure details are determined.
  - 2. Code for methods is implemented.

- G. Noteworthy process considerations.
  - 1. Ideally, each step is completed before the next.
    - a. Figure 1 seen as a "waterfall chart".
    - b. Information only flows down.

2. In practice, ideal waterfall is rarely possible.

a. Water sometimes flows up.

b. Allows feed-back from lower to higher steps.

#### CSC402-F11-L2

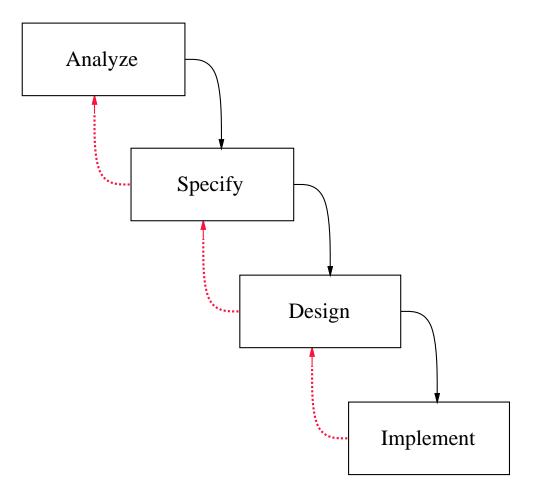

## Figure 1: Updated SE process.

- 3. In the 308/309 process:
  - a. Much feedback between Analyze and Specify
  - b. Much feedback between Design and Impl't.
  - c. Feedback from Design back up is limited.

- H. Viewing process as problem solving.
  - 1. Requirements analysis and specification are "problem statement".
  - 2. Design and implementation are "problem solution".
  - 3. Requirements change after design is like changing problem during solution.

## **Process as problem solving, cont'd**

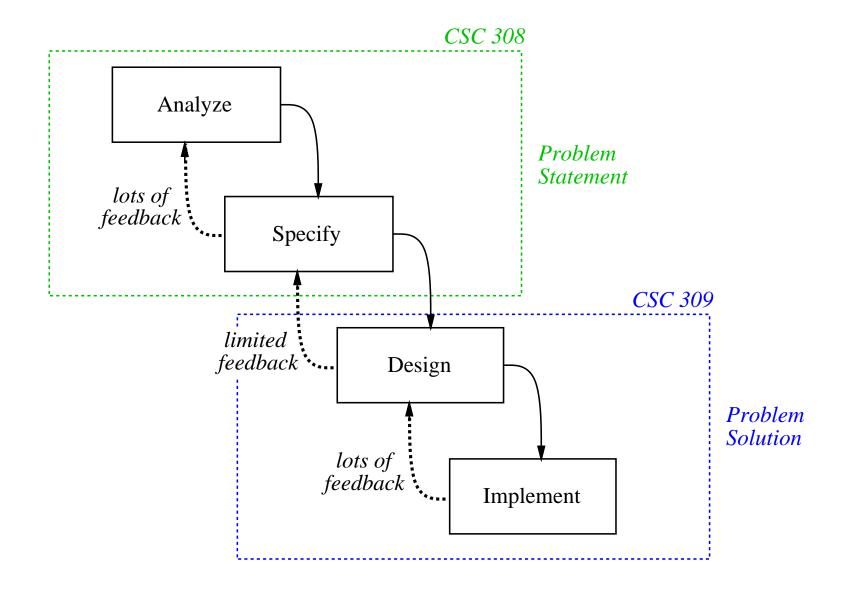

### **VII.** Pervasive steps of the software process.

- A. Figure 1 shows ordered process steps.
- **B**. Even with feedback, overall order is analyze, specify, design, implement.
- **C**. There are other steps that happen continuously, or "pervasively", throughout process.

D. The pervasive steps of the process are

- 1. Manage
- 2. Configure
- 3. Test
- 4. Document
- 5. Reuse

- E. The Manage step entails management of people involved in the process.
  - 1. Project meetings are scheduled at regular intervals.
  - 2. Project supervisors oversee and evaluate the work of their subordinates.

- F. The Configure step entails organization and management of software artifacts.
  - 1. Supported by version control tools.
  - 2. The tools manage a software repository.

- G. The **Test** step ensures artifacts meet measurable standards.
  - 1. Testing requirements involves careful human inspection.
  - 2. Testing spec and design involves formal analysis.
  - **3**. Testing implementation involves formal functional testing.

- H. The **Document** step produces documents suitable for everyone involved.
  - 1. Requirements spec document.
  - 2. Maintenance documentation.
  - 3. Project reports.
  - 4. End user manuals and tutorials.

- I. The **Reuse** step evaluates existing artifacts to determine if they can be reused.
  - 1. Reuse from libraries is normal.
  - 2. Reuse of other artifacts involves refining and adapting.

- J. Important characteristics of pervasive steps.
  - 1. Carried out during each ordered step.
  - 2. Performed at regularly scheduled intervals.

VIII. Traditional process versus agile processes.

A. 308/309 process considered *traditional*.

**B**. Particularly the production of a substantial requirements document.

**C**. More incremental is *agile development*.

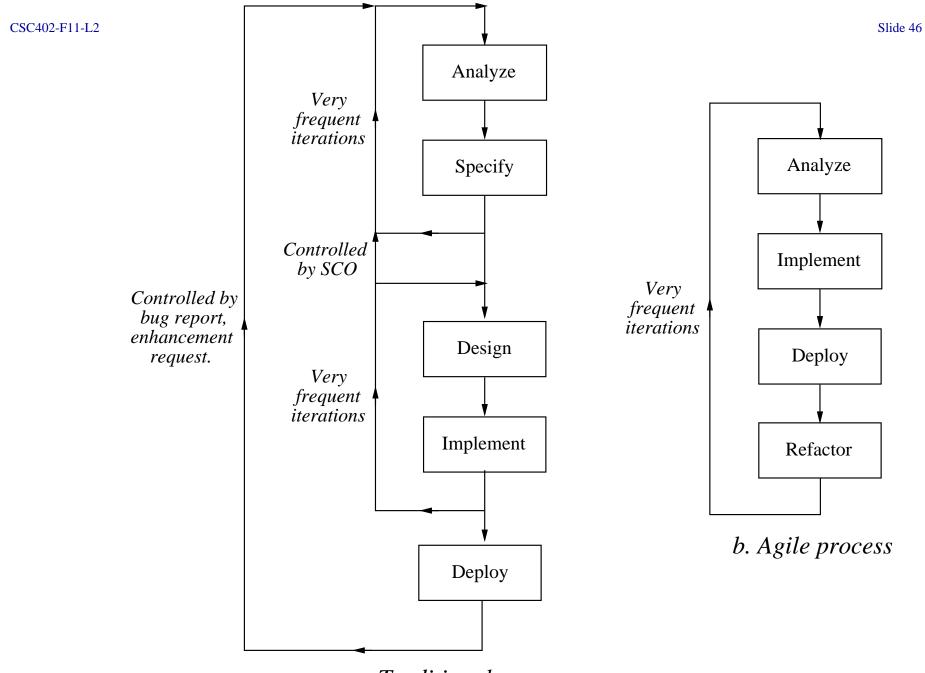

a. Traditional process

### **Traditional versus agile, cont'd**

- 1. Customers and implementors work very closely together.
- 2. Traditional steps of specification, design replaced by "refactoring".

## **Traditional versus agile, cont'd**

- D. Agile development, extreme programming are relatively new.
  - 1. People have reported success.
  - 2. Few solid studies.
  - 3. Serious question about scale up.
  - 4. At present, some controversy.

**IX. Requirements analysis and specification** 

- A. Precisely specify need.
- B. In a requirements specification document.
- C. Informal sections of document understandable to everyone.
- D. Formal sections precise enough for contractual instrument.

### X. Importance of careful analysis.

- A. We must have a precise understanding of exactly what user needs are.
- B. A seemingly obvious idea.
- **C**. Lure of technology may lead to insufficient time spent on requirements.

#### **Importance of analysis, cont'd**

- D. Organizations learn that hastily-acquired systems can cause problems.
- E. Companies find insubstantial markets for their software products.
- F. Nearly universal agreement that thorough requirements analysis is important.

## XI. Patience is required.

- A. Things may seem obvious.
- **B**. Many think they have a clear idea.
- C. Everyone may not have *same* idea.
- D. Precise analysis helps everyone agree.

**XII.** Major phases of requirements specification

- A. End-user scenarios.
  - 1. Language used is English and pictures.
  - 2. Primary audience is customers, end users.
  - 3. Much user consultation required.

## Major phases, cont'd

- **B**. Formal model specification.
  - 1. Formal spec language is used.
  - 2. Primary audience is system design/implementation team.
  - 3. Final version is a *very* formal.

### XIII. Details of user consultations

- A. Critically important to involve end-users in requirements process.
- **B**. Success is far more likely.
- **C**. Many serious failures have resulted when end users are neglected.

### **XIV.** Activities of user consultation

- A. User interviews.
- B. User interface scenarios.
- C. User questionnaires or surveys.
- D. Visits to other similar installations.
- E. Rapid system prototypes.

### **XV. Interview techniques**

- A. Minimize computer jargon.
- B. Specialize questions to each user.
- **C**. Use common sense -- be prepared, polite, succinct, non-threatening, diplomatic, empathetic.

### **XVI. User interface scenarios**

- A. Provide users with a concrete view.
- B. Premise: "Suppose the system existed already, what would it look like?"
  - 1. Define precisely what user sees.
  - 2. Screens, commands, data formats, and all other user-visible aspects of operation.

#### **XVII. Rapid system prototyping**

- A. Can help capture user requirements.
- B. Version with reduced functionality.
- C. Figure 2 shows two views or prototyping.

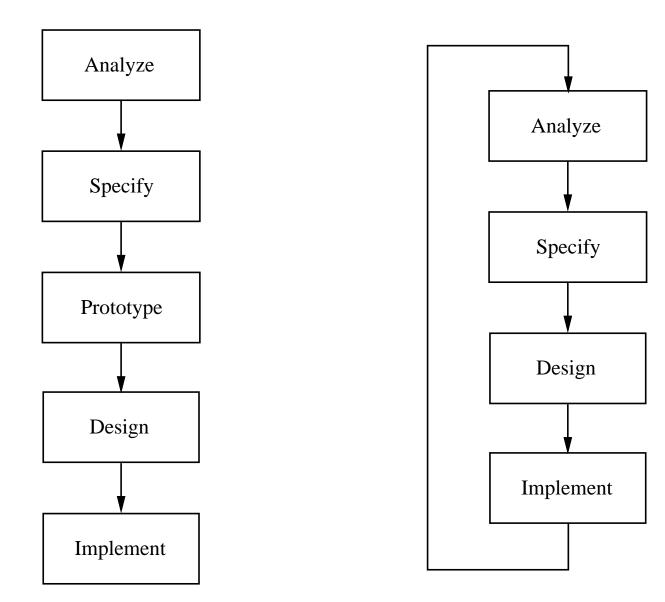

a. As explicit process step

b. As multiple passes

# **Prototyping, cont'd**

D. In 308/309, we'll do both styles

- We'll do a bit of GUI prototyping in 308, as in Figure 2b.
- Overall, the 309 product can be considered an operational prototype, as in Figure 2a.

## **XVIII. Establishing genuine user needs**

- A. Quite critical.
- **B**. Plenty of software has been built without sufficiently demonstrated need.
- **C**. Forthright analyst should be prepared to say to customers "You don't need new software"
- D. Marketing analysts must be prepared to recognize insubstantial market.

#### **XIX.** Other important aspects

- A. Identification of personnel.
- B. Overview of current and proposed operations.
- C. Analysis of relevant existing systems.
- D. Impact analysis.

# **Milestone 1 Writeup**

- Due friday week 1, check in by 7PM
- Tasks:
  - a. Team duties
  - b. Brainstorming
  - c. Tools search
  - d. Questions for week 2,3 customer interviews
  - e. Rough draft of Section 1

## **XX. Examples of requirements specification**

- A. Concrete example similar in size and scope to your 308 projects.
- **B**. Example presented in phases corresponding to milestones.
- **C**. First example covers Milestones 1 and 2.
- D. We'll go over in detail.

## **Section 1: Introduction**

- Initial paragraphs are executive summary.
- Use present tense, third person, active voice.
- Use Calendar Tool example as overall guide.

### **Section 1.1: Problem Statement**

- Succinct presentation of problem(s) to be solved.
- You may (or may not) include the problem of providing a pedagogical example.

### **Section 1.2: System Personnel**

- Description of all people involved.
- For M1, focus on end user categories.
- E.g., for Calendar Tool categories are: *o* registered users *o* group leaders *o* master admins *o* unregistered users

# **Section 1.3: Operational Setting**

- Environment in which tool is used.
- Describe before and after proposed system is installed.
- Consider if proposed system must interface with existing systems.

## **Section 1.4: Impact Analysis**

- Positive, negative impacts in proposed setting.
- E.g., for Calendar Tool:

*o Positive:* increased convenience and efficiency.

*o Negative:* decreased privacy, potential disruption of business.

# **Section 1.5: Related Systems**

- Other software with similar functionality.
- Consider:
  - *o* What is good about them.
  - *o* What is bad.
  - *o* What is missing.

# Milestone 2 Example

- Very rough draft of requirements.
- Sections 1 and 2 of requirements doc.
- Calendar project is similar to yours.
- Editorial notes provide explanation.
- For M2, focus on content primarily.

### **Section 2: Functional Requirements**

- Definition of all functions and data.
- In scenarios depicting end-user interactions.
- Scenarios are in tutorial style.
  - *o* Tell interesting and engaging story.
  - *o* Give step-by-step presentation.
  - *o* Eventually cover all functionality.

#### **Section 2.1: User-Interface Overview**

- Standard section for all projects.
- Objective is to present functional hierarchy of tool operations.
- We'll use pulldown menus as (initial) concrete representation.

- Note use of very simple GUI.
- More on GUI conventions in next Friday lab.
- *IMPORTANT:* Do not get bogged down in low-level GUI details in early stages of requirements.

- Start with "When the user initially invokes ..."
- Figure 1 shows initial default screen.
- E.g., here's Figure 1 for Calendar example:

#### CSC402-F11-L2

| Calend | lar Tool |          |      |       |         | 00   |
|--------|----------|----------|------|-------|---------|------|
| File   | Edit     | Schedule | View | Admin | Options | Help |

|     |     | S   | eptember 2 | 006 |     | 口巴  |
|-----|-----|-----|------------|-----|-----|-----|
| Sun | Mon | Tue | Wed        | Thu | Fri | Sat |
|     |     | 1   | 2          | 3   | 4   | 5   |
| 6   | 7   | 8   | 9          | 10  | 11  | 12  |
| 13  | 14  | 15  | 16         | 17  | 18  | 19  |
| 20  | 21  | 22  | 23         | 24  | 25  | 26  |
| 28  | 27  | 29  | 30         |     |     |     |

- This is how system starts "out of the shrink wrap" for typical user.
- Prose narrative following screen shot explains its contents.

- Figure 2 shows expansion of command menus.
- Concrete representation of pulldown menu is convenient standard format.
- Conceptually, we are presenting a *functional command hierarchy*.
- E.g., here's Figure 2 for Calendar example:

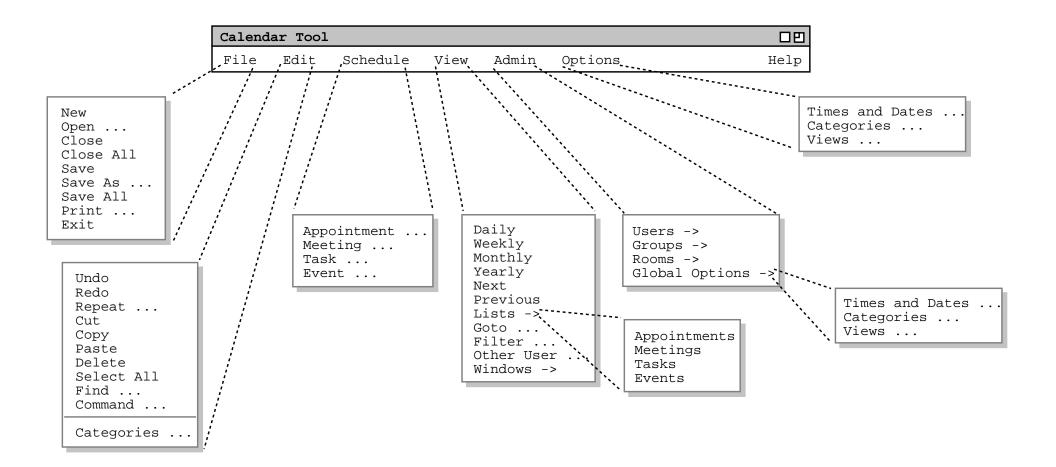

- A pulldown menu is not the only way to represent a functional command hierarchy.
- It's a widely-recognized UI standard, at present.
- Next slide shows equivalent functional hierarchy in plain text form.
- Plain text form is acceptable for Milestone 2.

#### CSC402-F11-L2

#### File:

- New
- Open
- Close
- Close All
- Save
- Save As
- Save All
- Print
- Exit

#### **Edit:**

- Undo
- Redo
- Repeat
- Cut
- Copy
- Paste
- Delete
- Select All
- Find
- Command
- Categories

#### Schedule:

- Appointment
- Meeting
- Task
- Event

#### View:

- Daily
- Weekly
- Monthly
- Yearly
- Next
- Previous
- Lists:
  - o Appointments
- o Meetings
- o Tasks
- o Events
- Goto
- Filter
- Other User
- Windows

#### Admin

- Users
- Groups
- Rooms
- Global Options: *o* Times & Dates
  - e Ceterories
  - o Categories
  - o Views

#### **Options:**

- Times & Dates
- Categories
- Views

#### **Sections 2.2 and Beyond**

- These sections differ for each project.
- For Milestone 2 they're rough and preliminary.

*o* Calendar example is top-down in style.

o I.e., a detailed outline has been completed.

• Organizational guidelines:

*o* Generally, organize sections per the functional hierarchy.

*o* Refine organization with stylistic guidelines, to make document more readable.

- Stylistic guidelines include:
  - *o* Start with scenario showing common activity as a "reader warm up".
  - o Simple scenarios first, details later.
  - o Separate scenarios for different user groups.

*o* Leave mundane details until later, e.g., File, Edit, fine details of data entry.

*o* Leave details of error handling until later.

- Scenario details:
  - *o* Typical scenario shows user selecting some operation.
  - o Start with "... the user selects ...".
  - *o* Show resulting screen shot.

o Explain screen contents in follow-on narrative.

*o* Continue in this style, showing user action and results, with generous explanatory narrative.

### **Section 2.2: Scheduling Appointment**

- This Calendar example is a typical rough draft.
- Figure 3 shows result of selecting 'Schedule->Appointment'.
- Explanatory narrative follows.

... user selects Appointment

| Schedule an Appointment                    |  |  |  |  |  |  |  |
|--------------------------------------------|--|--|--|--|--|--|--|
| Title:                                     |  |  |  |  |  |  |  |
| Start Date: Start Time:                    |  |  |  |  |  |  |  |
| End Date: Duration:                        |  |  |  |  |  |  |  |
| Recurring? Interval: daily S M T W Th F S  |  |  |  |  |  |  |  |
| Type: none Security: public                |  |  |  |  |  |  |  |
| Location: Priority: must                   |  |  |  |  |  |  |  |
| Remind? When: 15 min before How: on screen |  |  |  |  |  |  |  |
| Details:                                   |  |  |  |  |  |  |  |
|                                            |  |  |  |  |  |  |  |
|                                            |  |  |  |  |  |  |  |
|                                            |  |  |  |  |  |  |  |
|                                            |  |  |  |  |  |  |  |
| OK Cancel                                  |  |  |  |  |  |  |  |

### Figure 3: Appointment Scheduling Dialog

*Typical explanatory narrative following screen:* 

The title field is a one-line string that describes the appointment briefly. The date is the date on which the appointment is to occur. ...

- Figures 4-7 show results of additional user actions.
- Explanatory narrative interspersed between each screen shot.

... user selects Category ...

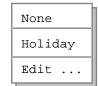

#### Figure 4: Initial categories menu.

Explanatory narrative ...

#### ... user selects the 'Edit ...'

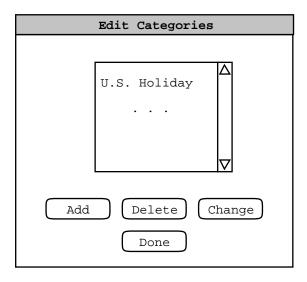

#### Figure 5: Edit categories dialog.

#### Explanatory narrative ...

- The *explanatory narrative* ... parts will become more refined.
- Eventually, all commands and data formats are covered at least once.
- We'll discuss further details of scenario style in upcoming lectures.

### **Section 2.3. Browsing**

- Editorial remark explains that this and remaining sections are skeletons.
- A number of browsing scenarios are planned.
- Scenario order generally follows layout of commands in 'View' menu.

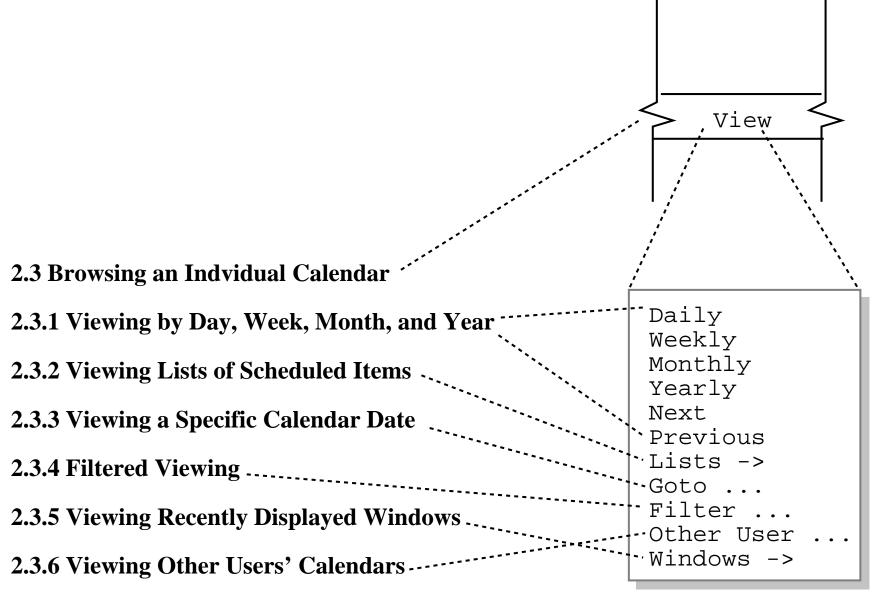

**2.3.7 Receiving Reminders** 

# **Critique of Section 2.3 Rough Draft Organization**

- For consistency, use term "Viewing" instead of "Browsing".
- Section 2.3.1 may get too big.
- Flip order of 2.3.5 and 2.3.6 to be consistent with functional hierarchy.
- Minor details at this point, but worth noting.

#### **Section 2.4. More Scheduling**

- These scenarios cover remaining commands in 'Schedule' menu.
- Stylistically, the "simple-to-more-detailed" guideline is being used here.

*o* I.e., start with simple scenario on basic scheduling (Section 2.2).

*o* Cover remaining details subsequently.

### **Section 2.5. Scheduling Group Meetings**

- This scenario covers scheduling from a group leader's perspective.
- Stylistically, the "user-category" guideline is being used here.

*o* I.e., start with scheduling scenario for most common user category (registered user).

o Present a subsequent advanced scenarios.

#### **Section 2.6. Admin Functions**

- Scenarios 'Admin' menu commands.
- Stylistically, things come together naturally here.

*o* Follow the functional command hierarchy.

- o Commands for different user category (admin).
- o Somewhat mundane operations towards end.

#### Sections 2.7 and 2.8. Options, File, Edit

- Again, we're following the "mundane details towards end" guideline.
- These details are important, but not what the Calendar Tool is mainly about.
- The point is, we try to keep the reader engaged without compromising overall organization.
- Use your own good judgment for your projects.

### Where Things Stand with Milestone 2

- A very rough draft.
- Focus on fundamental functionality.
- Error conditions not yet considered.
- Much work yet to do.

# SOP Volume 1 Project Directory Structure

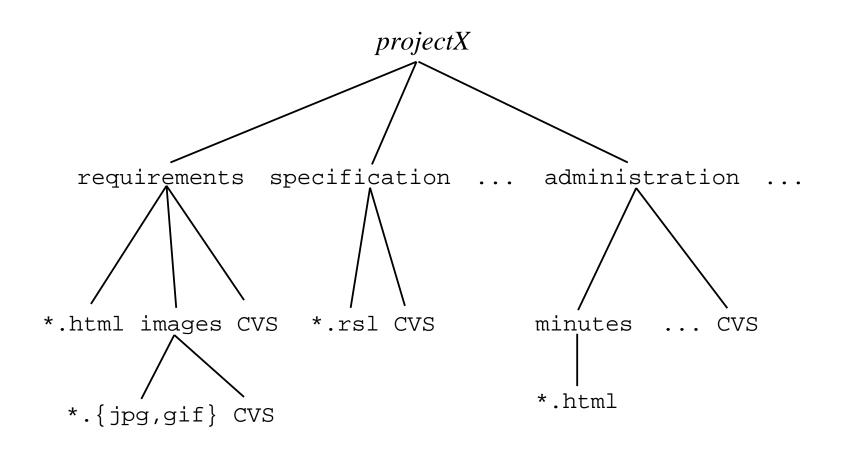

#### **Specific Update Procedures**

- Each project member (including librarian) has her/his own *work* directory.
- There is a master *projects* directory maintained by the project librarian.
- See Figure 2 in handout.

#### **Update Procedures, cont'd**

- Changes originate in individual work directories.
- Team members checkin their work using *svn add* and *svn commit*.
- Team members checkout colleagues' work using *svn update*.
- Librarian releases to project directory using *svn update*.

#### **Update Procedures, cont'd**

- Check in happens at least weekly.
- Individuals check in their work.
- Librarian "releases" to public project directory.

# **File Ownership**

- Exactly one member owns each file.
- Only owner checks in.
- Other members check out.
- Ownership recorded in file administration/ work-breakdown.html

# **SVN Basics**

- SVN is "Subversion" version control tool.
- It maintains a version *repository* that records the history of a project's files.
- Members of a project team each maintain an individual *working* directory.

• There are two fundamental operations of any version control system:

*o* file *check in*, from a individual working directory to the repository

*o* file *check out*, from the repository to a working directory

• In SVN, check in is accomplished using the *svn add* and *svn commit* commands.

• Check out is done most frequently with the *svn update* command.

- Other useful SVN commands include: *o* removing unnecessary files *o* checking file status *o* controlling which files are put in repository *o* comparing past versions
- SVN basics handout covers details.

## **1. Initial library setup**

Done by librarian one time only.

## **2. Initial project checkout**

cd
mkdir work
cd work
svn checkout file:///home/librarian/
your-project/projects/SVN/trunk/your-project

Performed one time only.

#### **3.** Checkin new work

cd ~/work/your-project/...
create some-file
svn add some-file
svn commit -m "log message" some-file

Performed the first time you check in a file.

## 4. Checkin revised work

cd ~/work/your-project/...
edit some-file
svn commit -m "log message" some-file

Performed every time you revise a file.

# **5.** Checkout team members' work

cd ~/work/*your-project* svn update

Performed to get your teammates' latest work.

#### **6.** Release (by librarian) of team work

cd ~librarian/projects/work/your-project
svn update

Performed by librarian to hand in group's work.

## **7.** Removing previous checked in files

To remove file named "*X*" from repository:

svn remove -f X
svn commit -m "log message"

Performed to remove a file from the repository.

# **8.** Viewing status

cd ~/work/*your-project* svn status -u

Produces file list with the following status codes:

# Code Meaning Modified file, i.e., you've made some Μ changes and need to commit the file. 9 Unknown file, need to add and commit it. UNIX rm'd file wihtout svn remove.

# Meaning Code A Added file via 'svn add', needs to be committed. R Removed file via 'svn remove', needs to be committed. Conflict exists (see below for details). C

• If '\*' appears, team member has made changes.

• If both 'M' and '\*', conflict exists -- see below.

# **9. Differencing Modified Files**

For any file *X*,

svn diff X

diffs working and repository copies.

# **10.** Viewing a log report

For any file X,
 svn log X
or for an entire directory recursively, just
 svn log

# **11. Undoing Working Changes**

For added or removed file *X*, svn log *X* undoes add or remove.

Also erases local uncommitted changes.

# **12.** Dealing with a Conflict

For conflicting file X,

mv X X.sav svn update X

Then compare X with X.sav to see how to deal with the differences.

# **13.** Telling svn to ignore certain files

In the directory where the files to be ignored reside, add file names into .svnignore file. Then

svn propset svn:ignore -F .svnignore .
svn commit -m "Ignored files ..."

# **14.** Connecting to a SVN server remotely

o Install svn and ssh, if necessary.

#### o Run

svn checkout svn+ssh://id@vogon/home/librarian/
 your-project/projects/SVN/trunk/your-project

o Use command line or GUI client.

o See Lab Notes 3 for more details.

#### CSC402-F11-L2

Slide 131